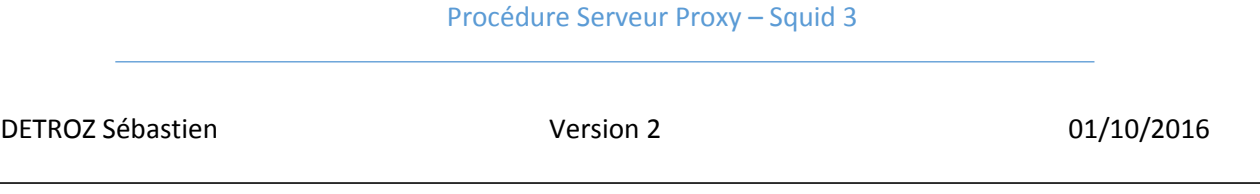

## Sommaire :

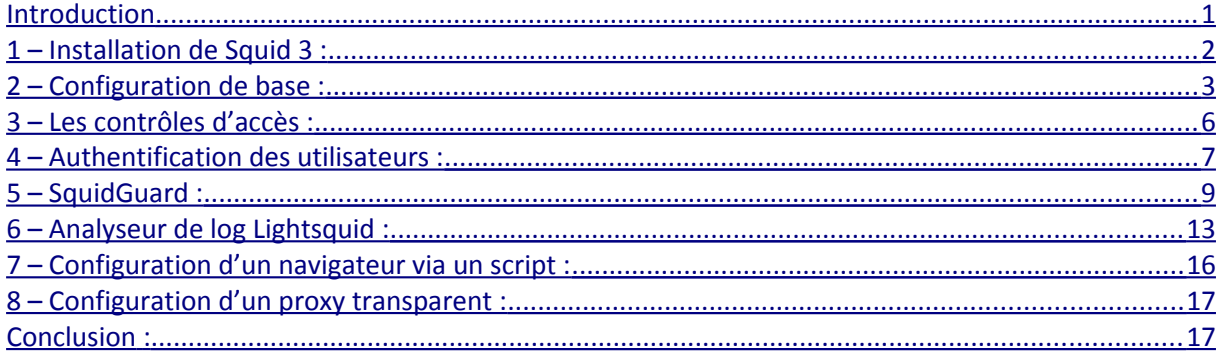

## <span id="page-0-0"></span>Introduction

Objectif : L'objectif de cette procédure est de réaliser l'installation et à la configuration d'un serveur proxy. Le proxy fonctionne comme un cache pour le réseau : c'est un point de sorti unique vers l'extérieur. Il est d'abord mandataire, c'est à dire qu'il va pouvoir faire des requêtes sur Internet à la place de l'hôte. Le serveur proxy fait également office de cache et mémorise les pages les plus visitées. On peut aussi mettre en place un filtrage et faire, par exemple, des ACL pour interdire la visite de certains sites, ainsi que des black-list par adresses IP ou par mot-clés. Un proxy peut enfin mémoriser les identifiants en fonction des URL.

Pré-requis : Nous utiliserons un système d'exploitation Debian 8.5 pour la réalisation de cette procédure. Il ne faut pas oublier de mettre à jour les fichiers de gestion de dépôts de notre machine Debian afin de pouvoir télécharger tous les paquets nécessaires à la réalisation de cette procédure. Dans le fichier */etc/apt/sources.list*, il faut donc rajouter les lignes suivantes :

#### *deb http://ftp.fr.debian.org/debian/ jessie main deb http://ftp.fr.debian.org/debian/ jessie-updates main*

Et avant de commencer, il est important de lancer la commande *apt update*.

Norme adoptée : Tous les noms et les commandes issus ou utilisés sur le système d'exploitation Debian seront écrits en *gras et en italique*.

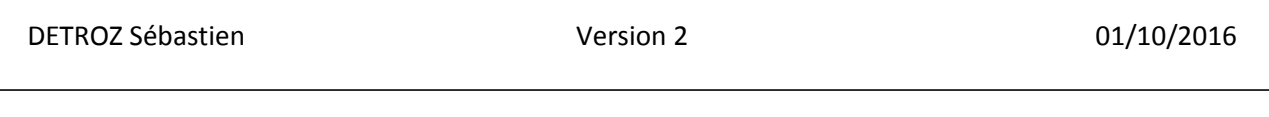

# <span id="page-1-0"></span>1 – Installation de Squid 3 :

Après avoir mis à jour les fichiers de gestion de dépôts de Debian, et mis à jour le système lui-même, nous pouvons procéder au téléchargement du logiciel Squid 3 avec la commande *apt install squid3*. Lors de cette étape, il vous sera demandé d'insérer le CD d'installation de l'OS pour démarrer le téléchargement :

#### root@debiansquid:~# apt–get install squid3

Debian GNU/Linux icial amd64 20160917-14:25 8.6  $0 + 1$ CD. dans le lecteur « /media/cdrom/  $»$  et sur touche Entrée annuuez  $1a$ 

Par défaut, le port d'écoute de Squid 3 est le port 3128. Nous pouvons vérifier cette information grâce à la commande *netstat -ltp* :

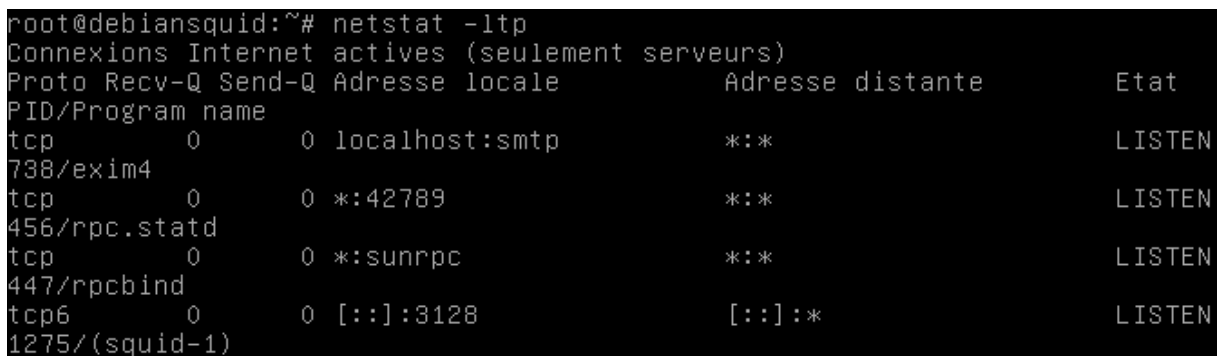

Lors de l'installation, l'utilisateur proxy ainsi que le groupe proxy ont été ajoutés. Il est possible de vérifier cela avec les commandes *cat /etc/passwd* ou *cat /etc/group :*

proxy:x:13:13:proxy:/bin:/usr/sbin/nologin

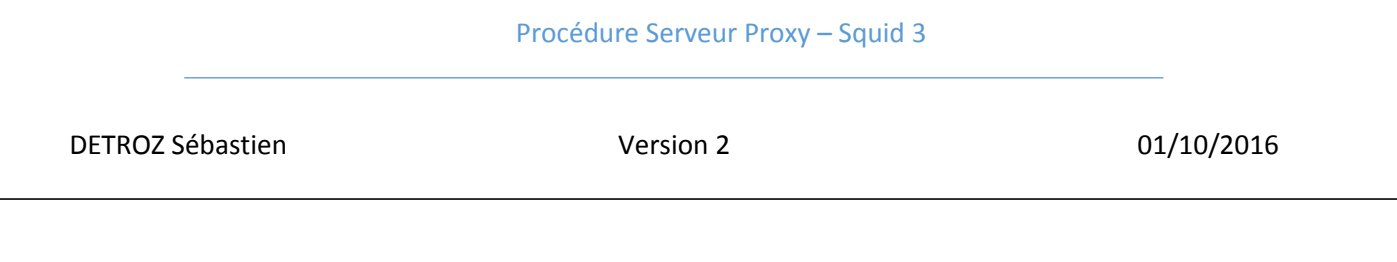

# <span id="page-2-0"></span>2 – Configuration de base :

Nous allons ensuite procéder à la configuration du proxy sur un navigateur Firefox. Pour cela, il faut accéder à *Options > Avancé > Réseau > Paramètres* pour entrer les informations relatives à notre serveur proxy :

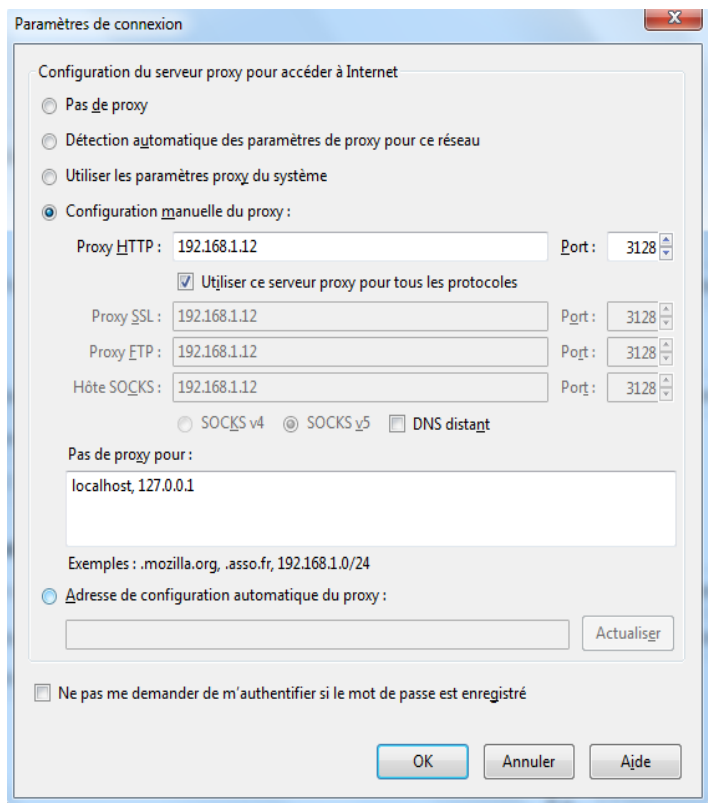

Une fois le proxy paramétré, nous obtenons le message suivant lorsque l'on essaye de se connecter à Internet :

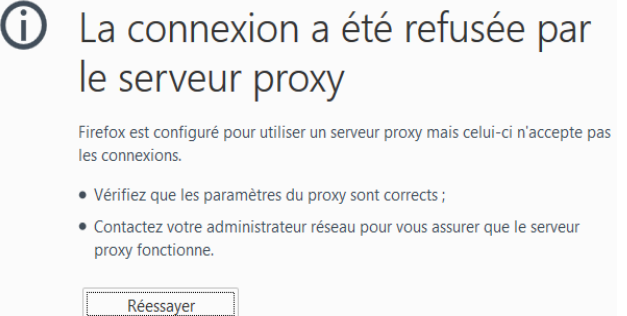

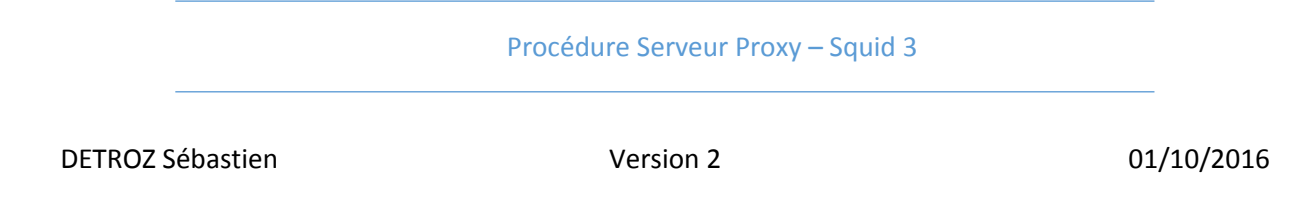

Lorsque la connexion est refusée, des lignes de ce type apparaissent dans les fichiers de logs, visibles grâce à la commande *tail /var/log/squid3/access.log* :

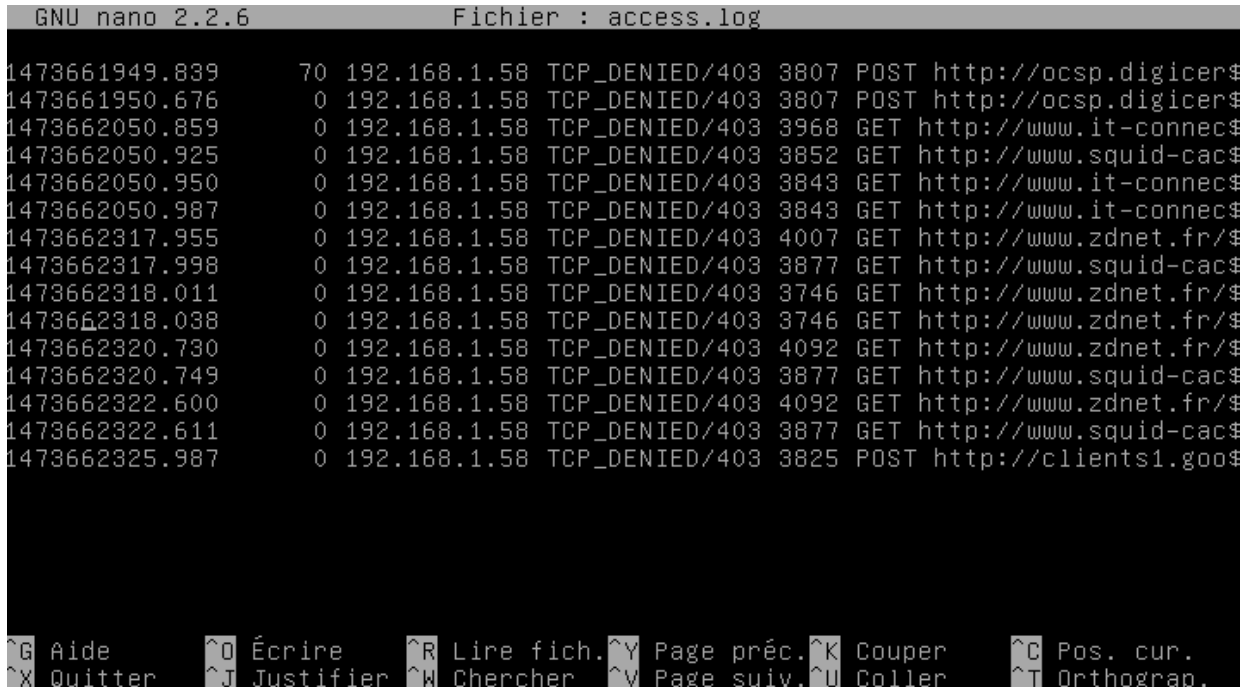

Afin de pouvoir mieux paramétrer notre serveur Squid 3, et sachant que son fichier de configuration comporte environ 5000 lignes, nous allons expurger, c'est à dire exclure tous les commentaires et ne laisser que les commandes importantes, le fichier *squid.conf.sauv* (une sauvegarde du fichier initial) grâce à la commande *cat squid.conf.sauv | grep -v# | grep -v ^\$ > squid.conf.* Nous obtenons finalement un fichier de configuration lisible que nous pouvons commencer à modifier en ajoutant les lignes suivantes :

> # Utilisateur faisant les requêtes sur le serveur cache\_effective\_user proxy<br>cache\_effective\_user group cache\_mem 16 MB cache\_dir ufs /var/spool/squid3 120 16 128 visible\_hostname sebproxy

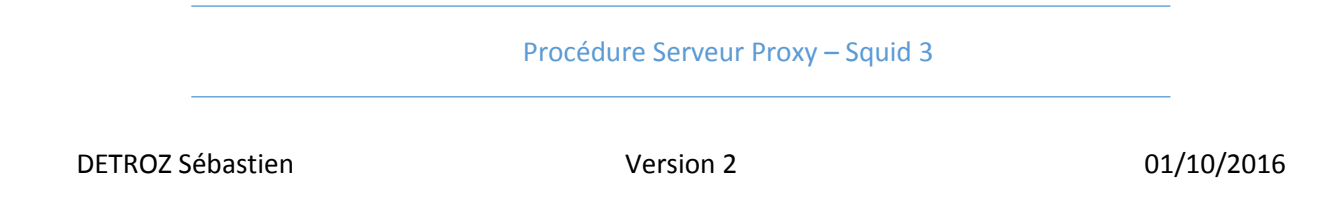

La ligne *cache* dir ufs /var/spool/squid3 120 16 128 permet de créer un répertoire de cache selon la taille indiquée. Son fonctionnement est expliqué dans le fichier de configuration initial :

 $=$  $=$  $=$  $=$ The ufs store type  $==$ "ufs" is the old well–known Squid storage format that has always been there. Usage: cache\_dir ufs Directory-Name Mbytes L1 L2 [options] 'Mbytes' is the amount of disk space (MB) to use under this directory. The default is 100 MB. Change this to suit your configuration. Do NOT put the size of your disk drive here. Instead, if you want Squid to use the entire disk drive, subtract 20% and use that value. 'L1' is the number of first-level subdirectories which will be created under the 'Directory'. The default is 16.

Lorsque le proxy interdit l'accès Internet, l'on obtient à présent la page suivante :

#### **ERREUR**

#### L'URL demandée n'a pas pu être trouvé

L'erreur suivante s'est produite en essayant d'accéder à l'URL : http://www.zdnet.fr/actualites/google-va-inaugurer-une-statue-android-nougat-a-montelimar-39841742.htm

#### Accès interdit.

La configuration du contrôle d'accès, empêche votre requête d'être acceptée. Si vous pensez que c'est une erreur, contactez votre fournisseur d'accès. Votre administrateur proxy est webmaster.

Générée le Mon, 12 Sep 2016 06:40:30 GMT par debianseb1 (squid/3.4.8)

Le nom de le hôte, et donc du serveur, refusant la connexion est indiquée tout en bas.

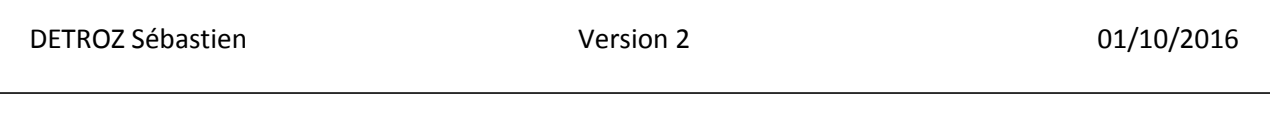

# <span id="page-5-0"></span>3 – Les contrôles d'accès :

Nous allons maintenant mettre en place un contrôle de l'accès Internet pour certaines recherches en particulier. Pour cela, nous allons utiliser les ACL. Sur Squid 3, les ACL permettent de définir des conditions sur les adresses IP, les ports, le contenu de certains textes, etc. Afin de vérifier si notre système d'exploitation prend en charge les ACL, nous utilisons la commande *cat /boot/fichier\_de\_conf\_de\_notre\_version | grep ACL* :

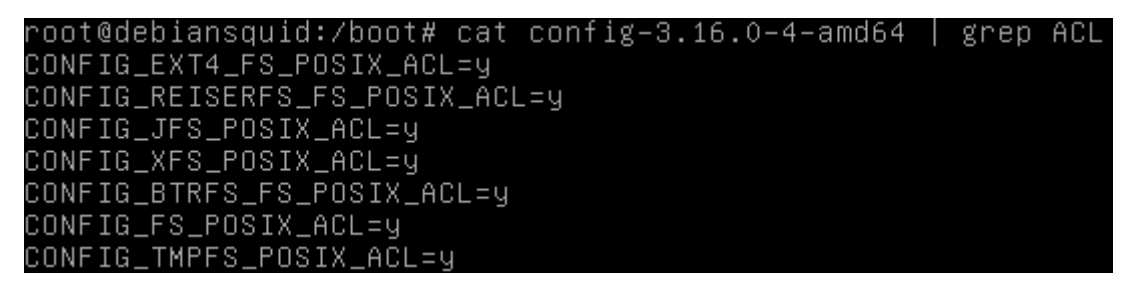

Si toutes les lignes sont positionnés sur le « *y* » de « *yes* », alors les ACL sont pris en charge. Nous allons ensuite procéder à création d'une ACL n'autorisant qu'une plage d'adresses IP à surfer. Pour cela, il faut accéder au fichier */etc/squid3/squid.conf* et y insérer les lignes :

#### *acl LAN src 192.168.1.0 /24 http\_access allow LAN*

acl LAN src 192.168.1.0/24 acl SSL\_ports port 443 acl Safe\_ports port 80 # http acl Safe\_ports port 21 # ftp acl Safe\_ports port 443 # https acl Safe\_ports port 70 # gopher acl Safe\_ports port 210 # wais acl Safe\_ports port 1025–65535 # unregistered ports acl Safe\_ports port 280 # http-mgmt acl Safe\_ports port 488 # gss-http # filemaker acl Safe\_ports port 591 acl Safe\_ports port 777 # multiling http acl CONNECT method CONNECT # Ajout du droit AU DESSUS des autres http\_access http\_access allow LAN http\_access deny !Safe\_ports ittp\_access deny CONNECT !SSL\_ports http\_access allow localhost manager

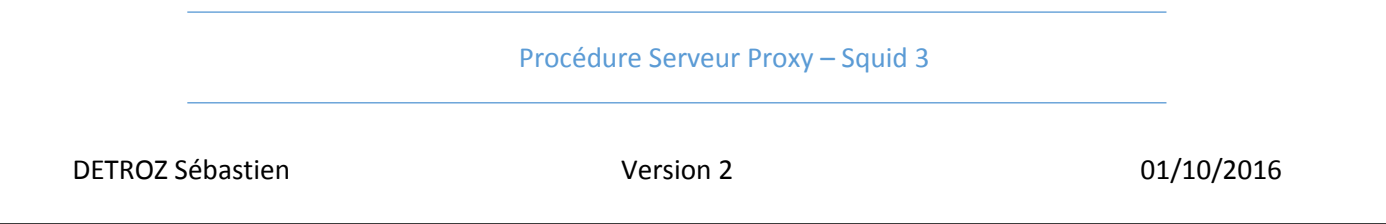

La première ligne permet de définir une ACL, qui va rechercher toutes les adresses IP de 192.168.1.0 à 192.168.1.255. Puis la seconde ligne va appliquer cette ACL, en autorisant donc toutes les adresses recherchées par l'ACL à utiliser Internet. Pour résumer, les lignes commençant par « *acl* » définissent les listes d'autorisation, tandis que celles qui commencent par « *http\_access* » activent les ACL, en les autorisant, ou en les interdisant.

Nous pouvons également mettre en place des restrictions horaires, avec l'ACL suivante :

#### *acl horaire time 16:00-17:30 http\_access allow horaire*

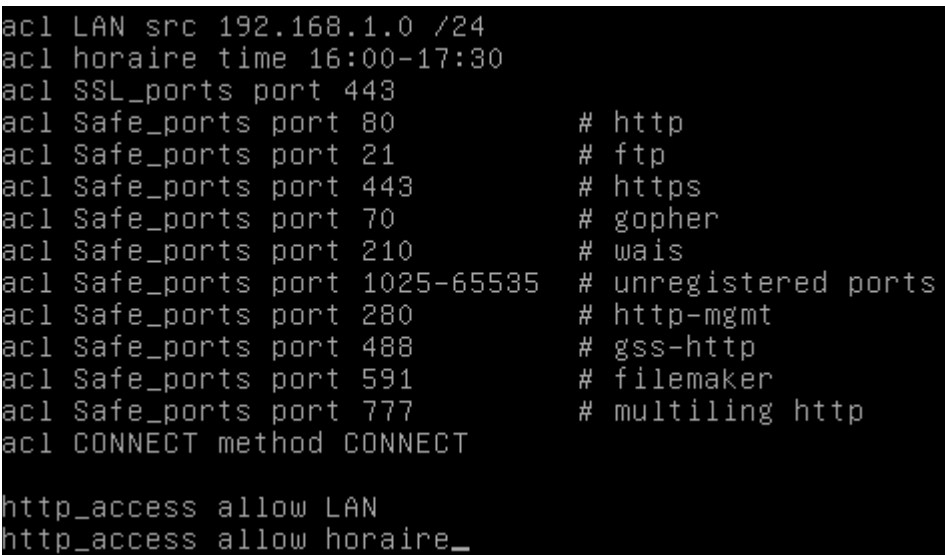

Ici, c'est l'argument « *time* » qui va permettre d'utiliser des heures sous un certain format. L'argument précédent, « *src* » permettait quand à lui la recherche d'une plage d'adresses IP.

## <span id="page-6-0"></span>4 – Authentification des utilisateurs :

Le principe de surveillance des accès ne vaut que dans la mesure d'une trace de la connexion avec une identification de l'utilisateur qui surf sur notre proxy. C'est pourquoi Squid 3 permet l'authentification des utilisateurs, afin de conserver une trace des sites que chacun visites. Pour mettre en place l'authentification, nous allons créer des utilisateurs avec les commandes suivantes (nous aurons besoin d'un module d'Apache 2) :

#### *apt install apache2-utils*

*touch /etc/squid3/squidusers*

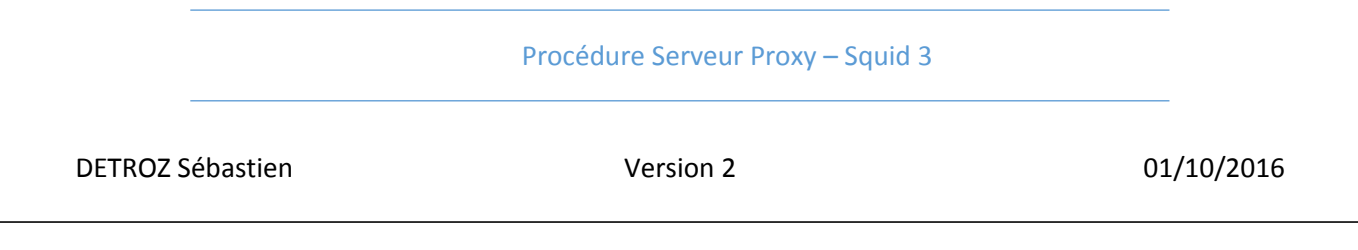

#### *htpasswd -b /etc/squid3/squidusers tintin reporter*

#### *htpasswd -b /etc/squid3/squidusers milou chien*

Les utilisateurs tintin et milou, avec leurs mots de passes respectifs, ont donc été créés. Il est maintenant nécessaire de modifier le fichier /etc/squid3/squid.conf afin d'y ajouter les options permettant d'utiliser notre module d'identification, ainsi que l'ACL permettant de gérer l'authentification lors de la connexion sur un navigateur. Voici les modifications à apporter sur l'image suivante :

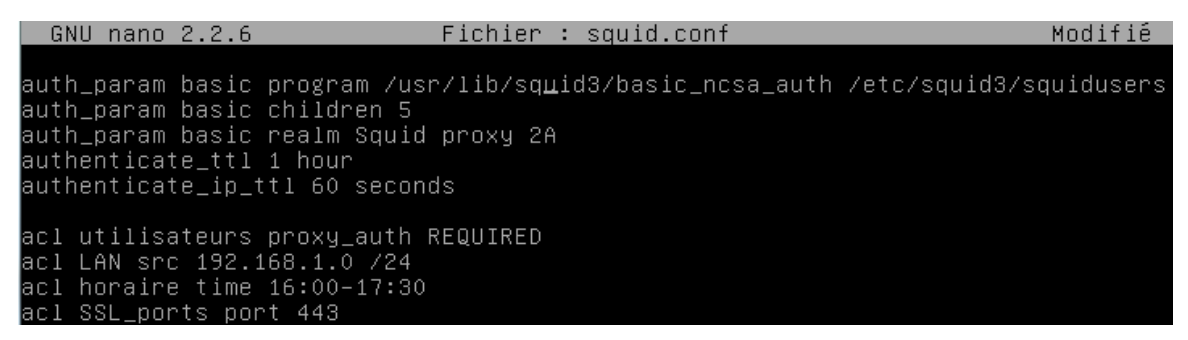

Les options après *authenticate* permettent de gérer le *time to live* de la validité de la session de l'utilisateur. Lorsque le temps sera écoulé, le navigateur demandera à nouveau à l'utilisateur de s'identifier pour continuer à surfer. Il faut également penser à activer l'ACL « *utilisateurs* » :

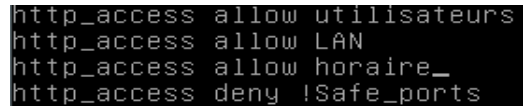

Finalement, afin de mettre en place ce système d'authentification, il faut ajouter des droits d'accès à l'utilisateur proxy vers certains fichiers de configuration de Squid 3, avec les commandes suivantes :

#### *chown proxy:shadow /usr/lib/squid3/basic\_ncsa\_auth*

#### *chmod 2750 /usr/lib/squid3/basic\_ncsa\_auth*

Lorsque tout est correctement paramétré, nous lançons un navigateur, et l'identification de l'utilisateur est bien requise :

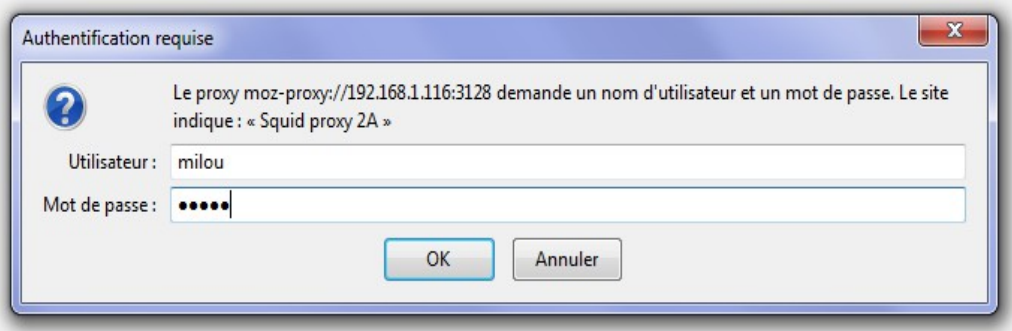

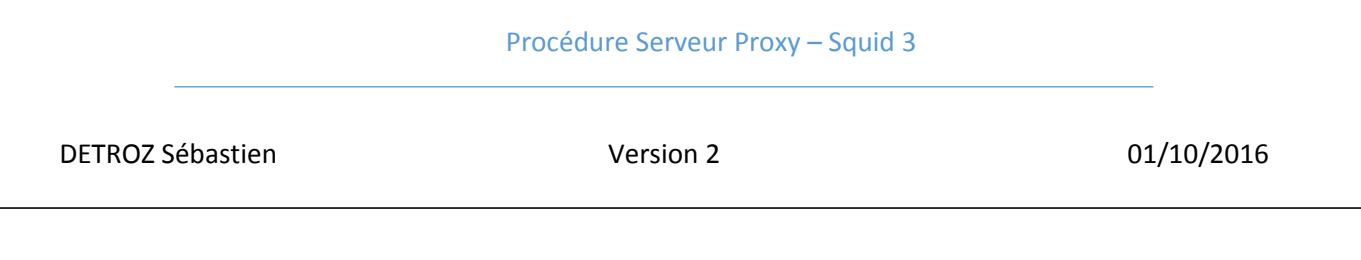

# <span id="page-8-0"></span>5 – SquidGuard :

Nous allons maintenant installer et configurer le logiciel SquidGuard. Ce dernier permet de mettre en place des fonctions avancées de filtrage, notamment la mise en place de Blacklists, des listes de sites interdits à la navigation. Nous allons par exemple utiliser une blacklist régulièrement mise à jour par l'université de Toulouse. Pour cela, il faut donc commencer par installer SquidGuard, avec la commande *apt install squidguard*.

Pour commencer, nous pouvons créer nos propres blacklists et whitelists, pour interdire ou autoriser certains sites. Nous créons donc deux fichiers *black* et *white* dans le répertoire */etc/squid3* :

Avec, par exemple, dans le fichier black :

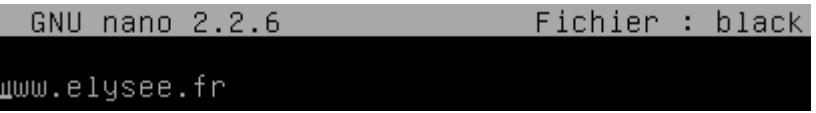

Nous modifions ensuite le fichier */etc/squid3/squid.conf* afin d'y ajouter les ACL requises :

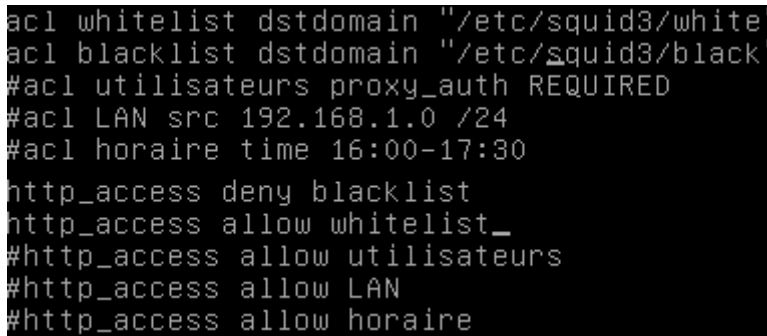

Pour les blacklists, il est impératif de :

- Saisir les URL sous cette forme : [www.google.fr](http://www.google.fr/)
- Activer la blacklist en début d'ACL : *http\_access deny blacklist*

La connexion vers le site blacklisté est bien interdite :

DETROZ Sébastien Version 2 01/10/2016

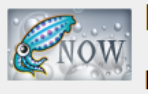

## **ERREUR**

L'URL demandée n'a pas pu être trouvé

L'erreur suivante s'est produite en essayant d'accéder à l'URL : http://www.elysee.fr/

#### **Accès interdit.**

La configuration du contrôle d'accès, empêche votre requête d'être acceptée. Si vous pensez que c'est une erreur, contactez votre fournisseur d'accès. Votre administrateur proxy est webmaster.

Générée le Tue, 13 Sep 2016 06:53:08 GMT par Uther\_mon\_chat (squid/3.4.8)

Nous allons maintenant utiliser la blacklist de l'Université de Toulouse. Pour la télécharger, nous utilisons l'outil *wget* qui permet de télécharger le fichier sous forme d'archive via un URL : *http://cri.univ-tlse1.fr/blacklists/download/blacklists.tar.gz*

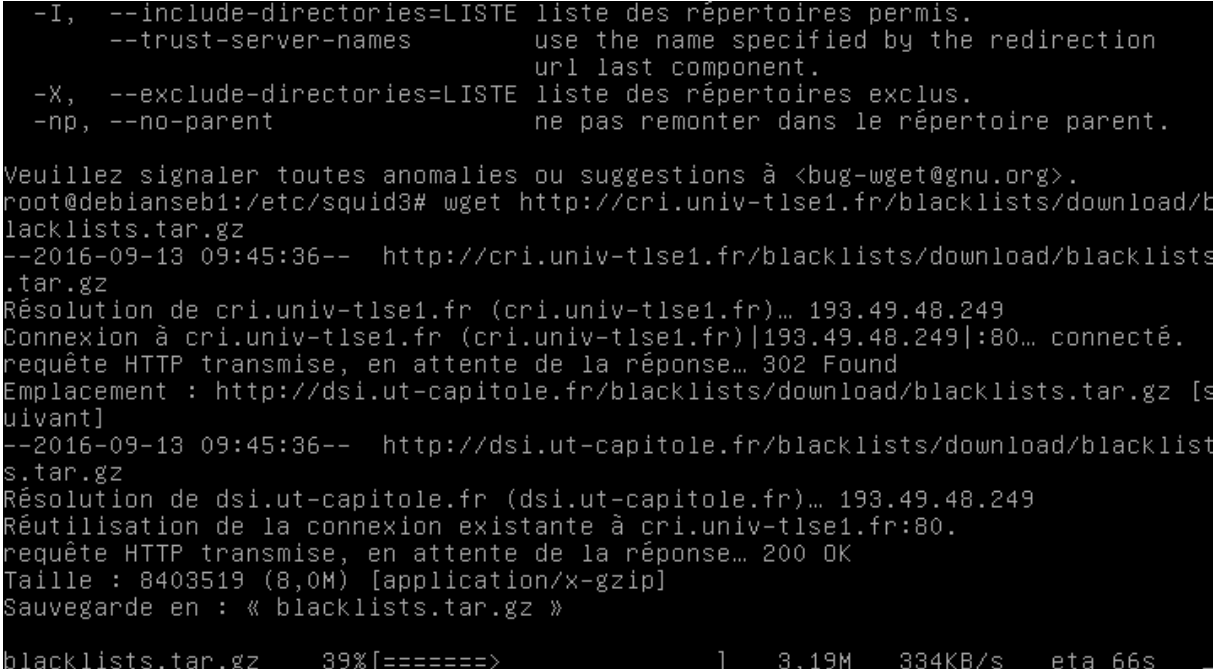

Ensuite, nous déplaçons l'archive vers le répertoire */var/lib/squidguard/db*, puis nous la décompressons avec la commande *tar xzvf blacklists.tar.gz*. Nous obtenons finalement tous les fichiers suivants, qui répertorient des centaines d'URL interdit à la navigation sur notre proxy :

DETROZ Sébastien Version 2 01/10/2016

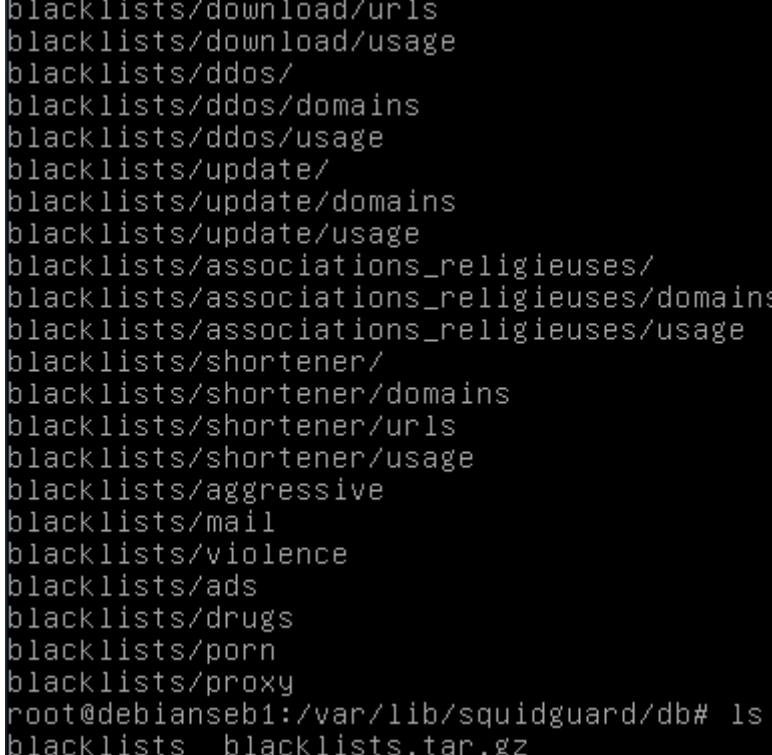

Afin de rediriger *Squid 3* vers *Squid Guard*, qui lui même entraînera une redirection vers une page HTML présente dans notre répertoire *Apache 2*, il faut ajouter une redirection dans le fichier **/etc/squid3/squid.conf** :

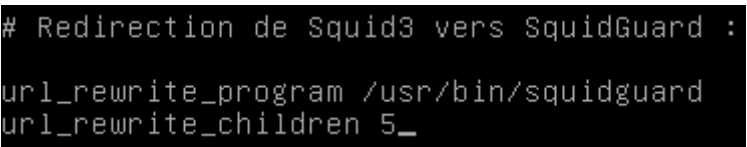

Ensuite, il nous reste à créer le fichier de configuration */etc/squid/squidguard.conf* afin de définir le réseau utilisé, ainsi que les restrictions par les ACL à activer ou non. Pour cet exemple, nous allons interdire les sites de jeux vidéos présents dans la liste « *games* » de la blacklist de l'Université de Toulouse . Sur l'image suivante, l'option «*!games all* » permet d'interdire la blacklist « *games* », grâce au point d'exclamation, et « *redirect http://192.168.1.116/proxy.html* » permet de rediriger le proxy vers une page HTML présente dans le répertoire */var/www/html* :

DETROZ Sébastien Version 2 01/10/2016

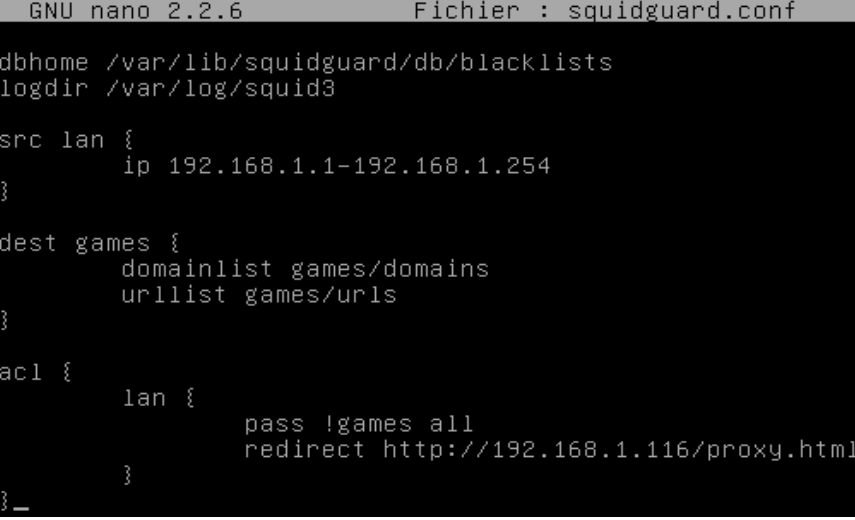

Enfin, il ne reste plus qu'à reconstruire la base de la blacklist dans *SquidGuard*, afin qu'il puisse l'utiliser, avec la commande : *squidGuard -C all -d /var/lib/squidguard/db*. Puis finalement, donner les droits d'accès sur la blacklist ainsi présente dans *SquidGuard*, à l'utilisateur et au groupe *proxy* avec : *chown -Rf proxy.proxy /var/lib/squidguard/db*.

Après toutes les manipulations de cette procédure, la connexion à *www.games.fr* ne fonctionne pas, comme voulu, et la page est redirigée vers *http://192.168.1.116/proxy.html* :

 $x +$  $\vee$  C<sup>o</sup> Q<sub>c</sub> Recherche  $\begin{array}{ccccccccccccccccc}\n\color{red}\bullet & \color{red}\bullet & \color{red}\bullet & \color{red}\bullet & \color{red}\bullet & \color{red}\bullet\end{array}$ mages\* Unfos\* Divers\* Fintourer\* Fenetre\* XOutils\* ECode\* AOptions\* er" &Cookies" / CSS" | Formulaires" | MI

# NON

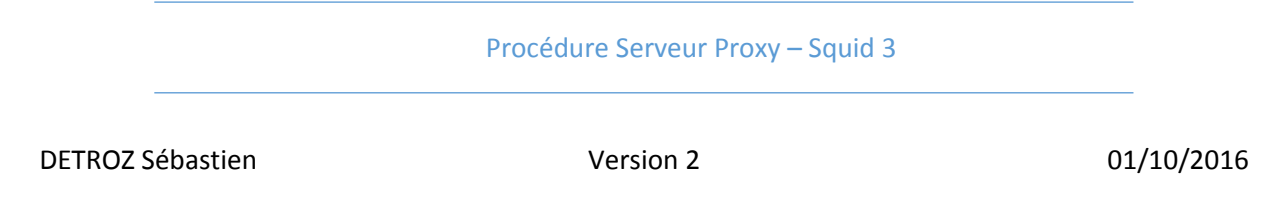

Dans les logs, on peut voir que *SquidGuard* fonctionne correctement, et qu'il « attend des requêtes » :

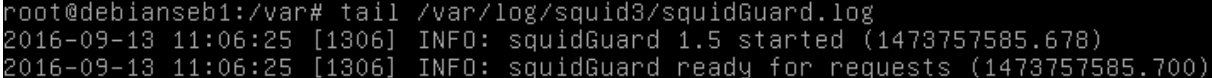

L'argument *-f* de la commande *tail –f /var/log/squid3/access.log* ou *tail -f /var/log/squid3/squidGuard.log*, permet de vérifier le fonctionnement de notre proxy en direct, au fur et à mesure de la navigation.

## <span id="page-12-0"></span>6 – Analyseur de log Lightsquid :

Afin de mieux suivre la navigation de nos utilisateurs sur notre serveur proxy, nous pouvons utiliser un analyseur de log, nommé *Lightsquid*. C'est un analyseur de log *Squid* open source écrit en perl permettant d'afficher sous forme de page web l'usage du proxy. Pour l'installer, nous devons d'abord télécharger la librairie *Apache 2* utilisant perl avec *apt-get install libgd-gd2-perl*.

Puis nous téléchargeons le fichier *tar.gz* de *Lightsquid* sur le site officiel, avec la commande *wget http://downloads.sourceforge.net/project/lightsquid/lightsquid/1.8/lightsquid-1.8.tgz? r=&ts=1474026944&use\_mirror=freefr* dans le répertoire */var/www/html*. Nous décompressons ensuite le fichier avec *tar xzvf lightsquid-1.8.tar.gz* :

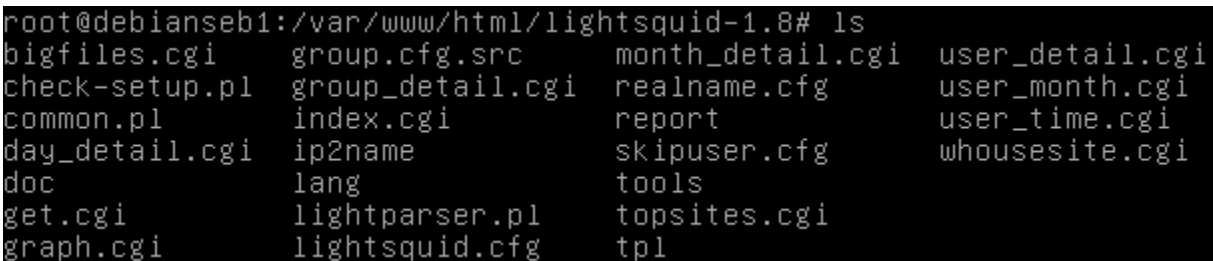

Les fichiers *pl* et *cgi* doivent être exécutables par la machine, nous utilisons donc la commande *chmod ugo+x \*.cgi \*.pl* pour cela. Ensuite, un *chown www-data lightsquid* permet de donner les droits d'accès au service *Apache 2* sur le logiciel *Lightsquid* :

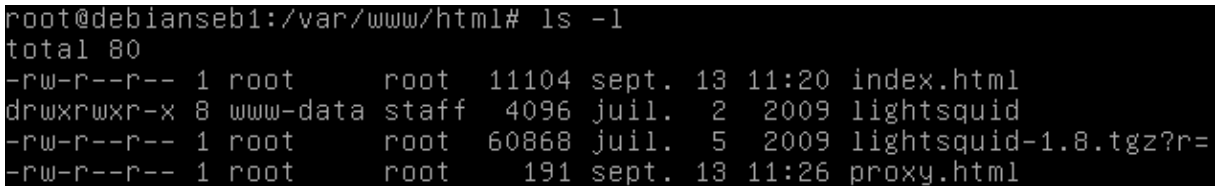

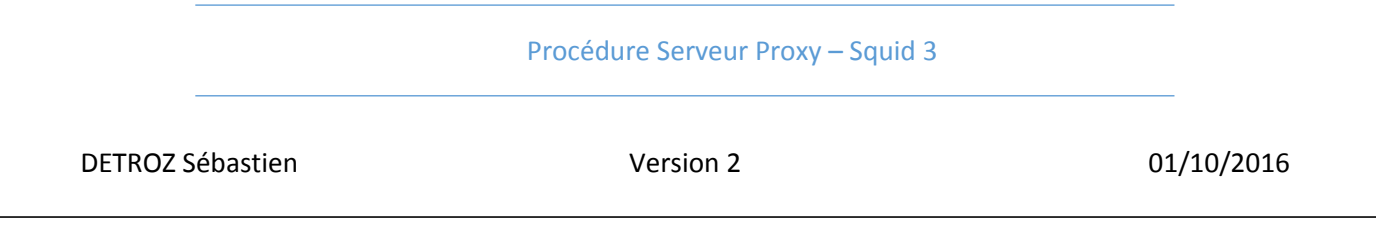

Il est nécessaire de configurer *Apache 2* dans un fichier à l'emplacement */etc/apache2/sitesavailable* pour permettre la création de la page *lightsquid* grâce aux scripts *cgi* :

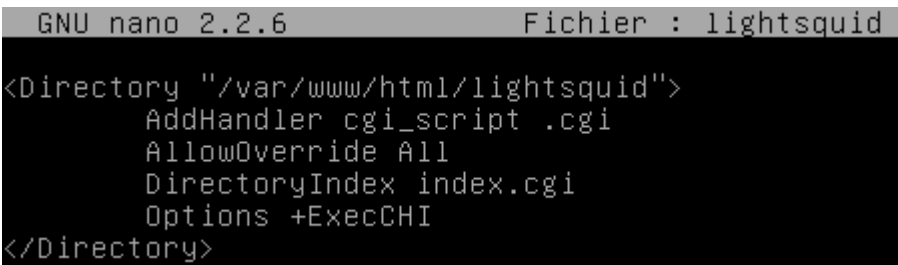

Il nous reste encore à le module *cgi* d'*Apache 2* afin de pouvoir exécuter les scripts précédents avec la commande : *a2enmod cgi*. Nous modifions ensuite le fichier *lightsquid.cfg* dans le dossier */var/www/html/lightsquid* pour indiquer le bon chemin vers les fichiers de log à analyser :

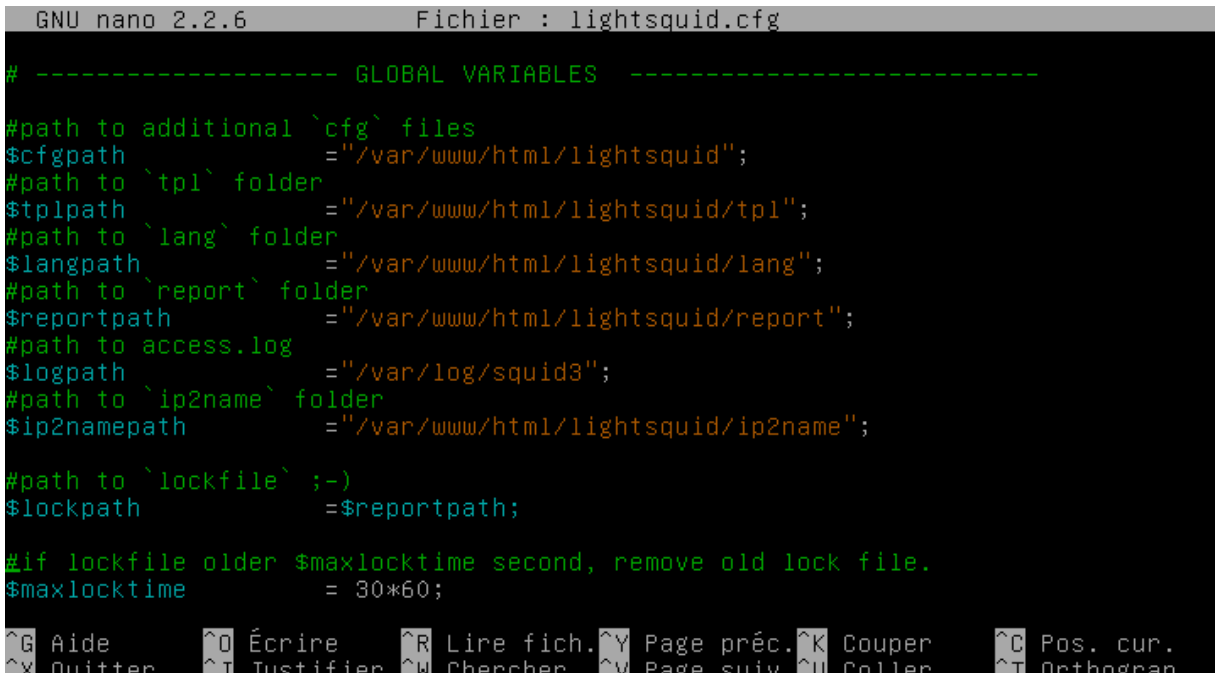

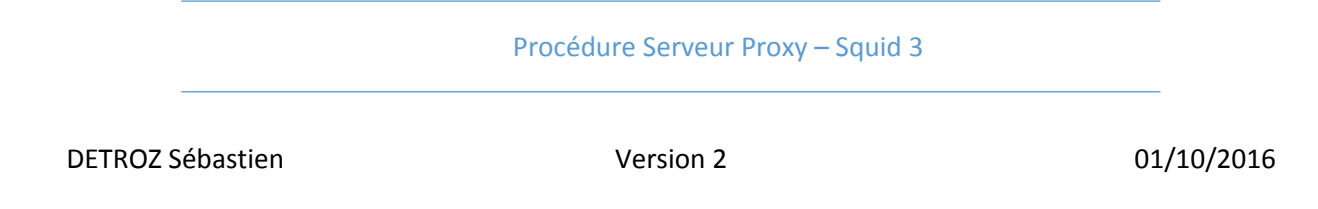

Finalement, nous testons l'installation et la configuration de Lightsquid avec la commande *./checksetup.pl* :

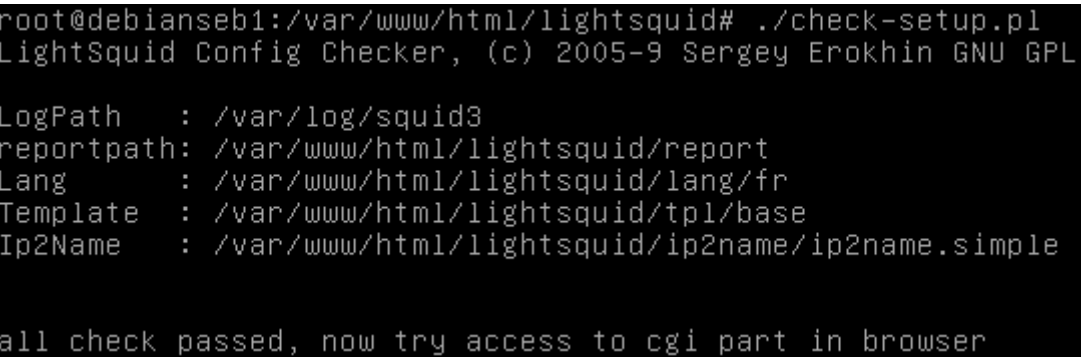

Puis *./lightparser.pl*, qui ne doit pas renvoyer de réponse négative :

root@debianseb1:/var/www/html/lightsquid# ./lightparser.pl

Enfin, lorsque nous accédons à l'adresse *http://192.168.1.116/lightsquid* :

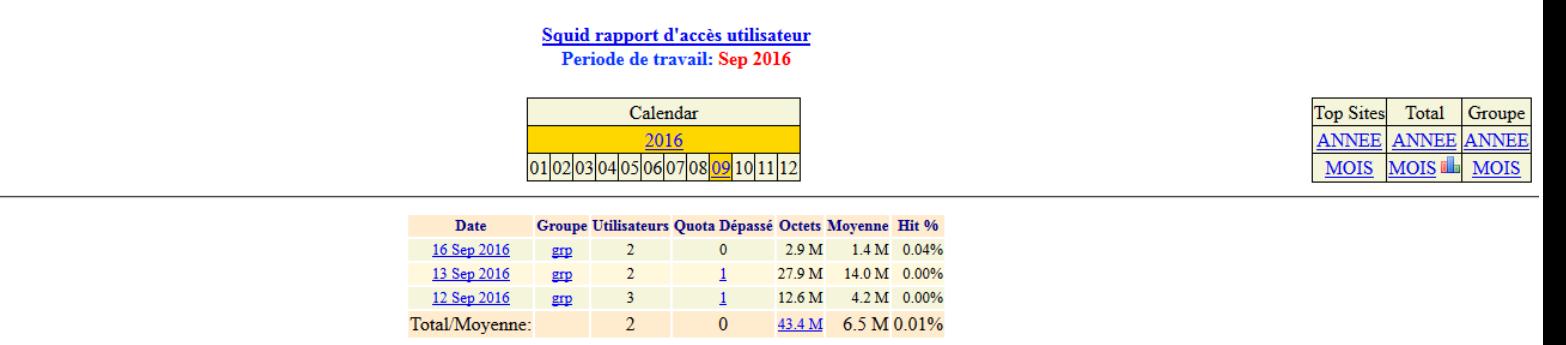

LightSquid v1.8 (c) Sergey Erokhin AKA ESL

Depuis cette interface, nous pouvons maintenant suivre la navigation de nos différents utilisateurs (ici, tintin et milou), leurs sites les plus visités, leurs recherches Internet, etc.

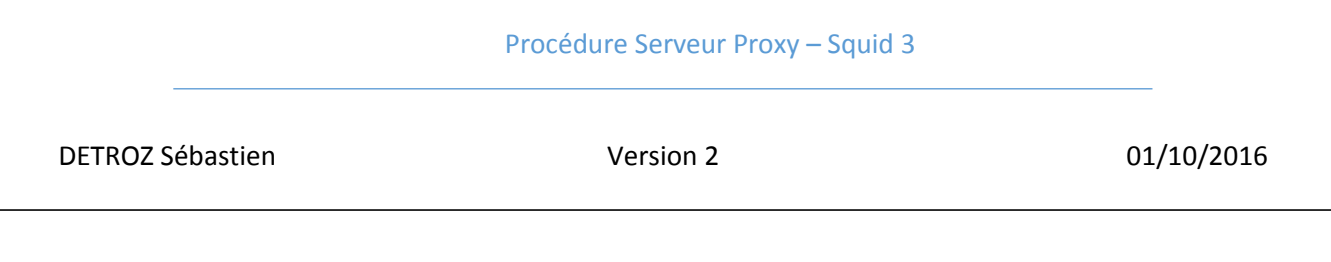

# <span id="page-15-0"></span>7 – Configuration d'un navigateur via un script :

Pour paramétrer plus rapidement son navigateur à l'utilisation d'un serveur proxy, nous pouvons créer un script, comme le suivant :

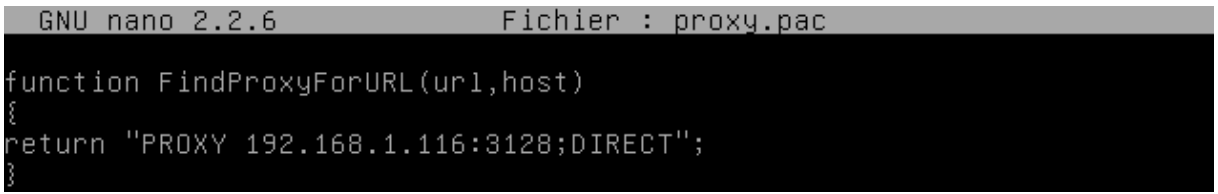

Sur notre navigateur, en cochant l'option adéquate et en indiquant l'URL de notre script, le navigateur va pouvoir récupérer les informations du serveur proxy, et ainsi le mettre en application.

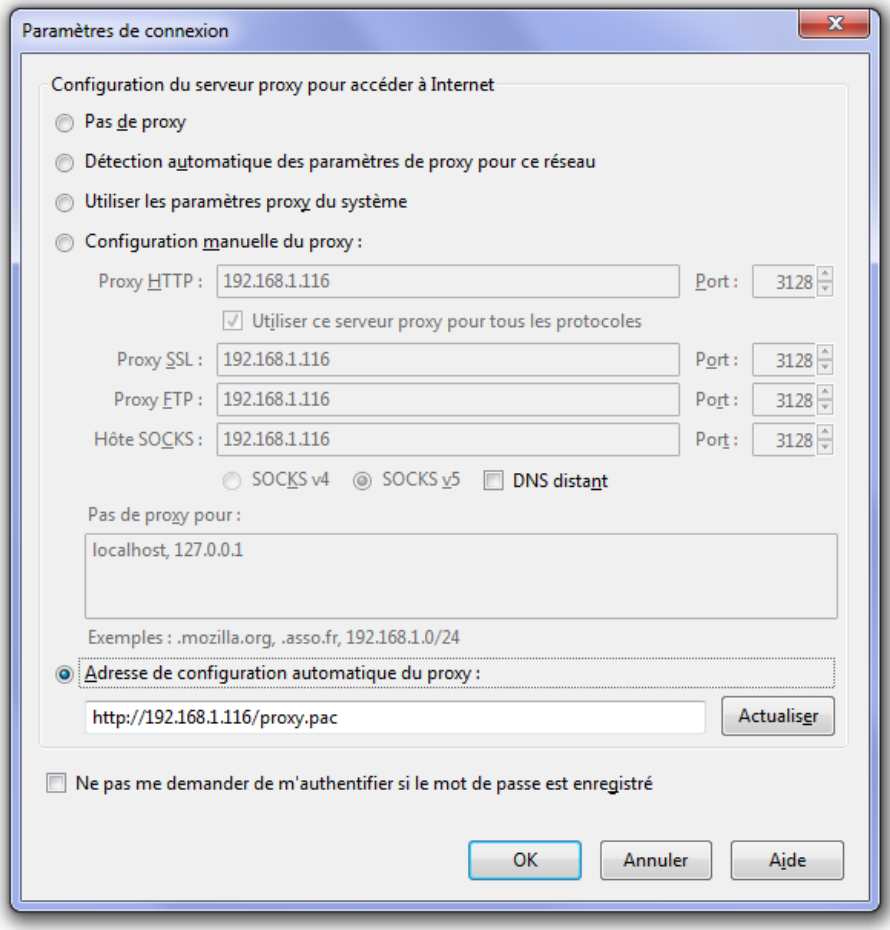

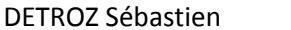

## <span id="page-16-1"></span>8 – Configuration d'un proxy transparent :

Avec l'utilisateur du WPAD (Web Proxy Auto Discovery Protocol), il est possible de créer un serveur de proxy transparent sur le réseau. Tous les navigateurs détecteront automatiquement le proxy et l'utiliseront, sans que l'utilisateur n'en sache rien. Mais l'application de ce genre de serveur fera l'objet d'une prochaine procédure.

### <span id="page-16-0"></span>Conclusion :

Afin de suivre et de contrôler la navigation Internet des utilisateurs d'une entreprise, par exemple, il existe une multitude de solutions pour mettre en place un serveur proxy. La solution vue dans cette procédure reste assez simple de configuration mais peut être limitée. Les utilisateurs peuvent notamment facilement désactiver le proxy. Il serait donc intéressant de mettre en place un serveur plus transparent, ou contrôlant la navigation directement sur les routeurs.